#### **Errata**

**Title & Document Type:** 8511A Operating & Service **Manual** 

**Manual Part Number:** 08511-90072

**Revision Date:** September 1999

#### **HP References in this Manual**

This manual may contain references to HP or Hewlett-Packard. Please note that Hewlett-Packard's former test and measurement, semiconductor products and chemical analysis businesses are now part of Agilent Technologies. We have made no changes to this manual copy. The HP XXXX referred to in this document is now the Agilent XXXX. For example, model number HP8648A is now model number Agilent 8648A.

#### **About this Manual**

We've added this manual to the Agilent website in an effort to help you support your product. This manual provides the best information we could find. It may be incomplete or contain dated information, and the scan quality may not be ideal. If we find a better copy in the future, we will add it to the Agilent website.

#### **Support for Your Product**

Agilent no longer sells or supports this product. You will find any other available product information on the Agilent Test & Measurement website:

**www.tm.agilent.com**

Search for the model number of this product, and the resulting product page will guide you to any available information. Our service centers may be able to perform calibration if no repair parts are needed, but no other support from Agilent is available.

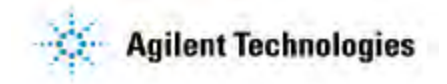

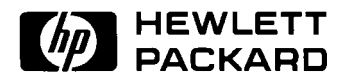

HP 8511A Frequency Converter Test Set

> Operating and Service Manual

HP part number: 08511-90072 Printed in USA 23 September 1999

Revision 1.0

## **Notice**

The information contained in this document is subject to change without notice.

Hewlett-Packard makes no warranty of any kind with regard to this material, including, but not limited to, the implied warranties of merchantability and fitness for a particular purpose. Hewlett-Packard shall not be liable for errors contained herein or for incidental or consequential damages in connection with the furnishing, performance, or use of this material.

Hewlett-Packard assumes no responsibility for the use or reliability of its software on equipment that is not furnished by Hewlett-Packard.

This document contains proprietary information which is protected by copyright. All rights are reserved. No part of this document may be photocopied, reproduced, or translated to another language without prior written consent of Hewlett-Packard Company.

### **Restricted Rights Legend**

Use, duplication, or disclosure by the U.S. Government is subject to restrictions as set forth in subparagraph  $(c)(1)(ii)$  of the Rights in Technical Data and Computer Software clause at DFARS 252.227-7013 for DOD agencies, and subparagraphs  $(c)(1)$  and  $(c)(2)$  of the Commercial Computer Software Restricted Rights clause at FAR 52.227-19 for other agencies.

Hewlett-Packard Company Santa Rosa Systems Division 1400 Fountaingrove Parkway Santa Rosa, CA 95403-1799, U.S.A.

© Copyright Hewlett-Packard Company 1999

iv HP 8511A Test Set Operating and Service Manual

# **What You'll Find in This Manual…**

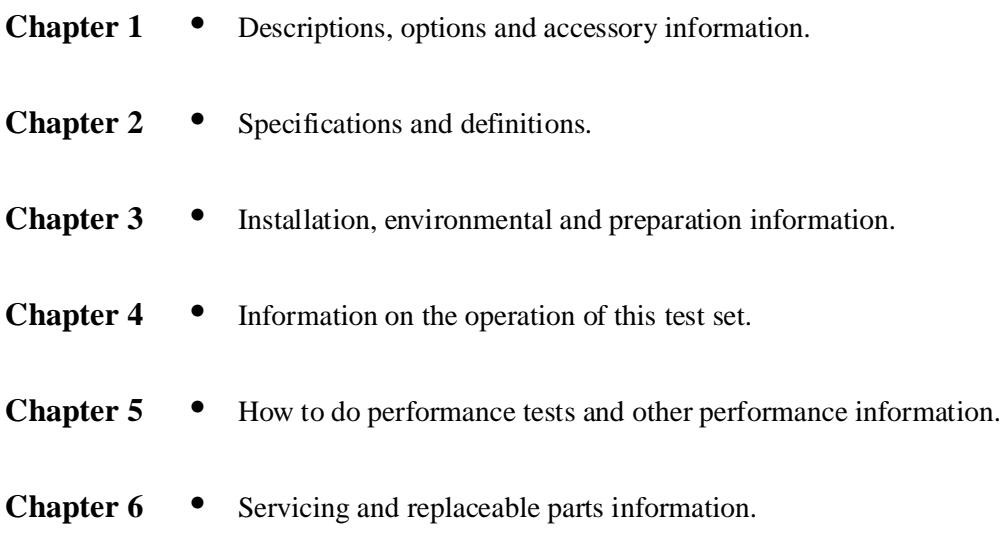

# **Warranty**

| <b>Certification</b> | Hewlett-Packard Company certifies that this product met its published<br>specifications at the time of shipment from the factory. Hewlett-Packard<br>further certifies that its calibration measurements are traceable to the<br>United States National Institute of Standards and Technology (NIST,<br>formerly NBS), to the extent allowed by the Institute's calibration facility,<br>and to the calibration facilities of other International Standards<br>Organization members. |
|----------------------|----------------------------------------------------------------------------------------------------|
| <b>Warranty</b>      | This Hewlett-Packard system product is warranted against defects in<br>materials and workmanship for a period corresponding to the individual<br>warranty periods of its component products. Instruments are warranted for a<br>period of one year. During the warranty period, Hewlett-Packard Company<br>will, at its option, either repair or replace products that prove to be defective.                                                                                        |
|                      | Warranty service for products installed by HP and certain other products<br>designated by HP will be performed at Buyer's facility at no charge within<br>HP service travel areas. Outside HP service travel areas, warranty service<br>will be performed at Buyer's facility only upon HP's prior agreement and<br>Buyer shall pay HP's round trip travel expenses. In all other areas, products<br>must be returned to a service facility designated by HP.                        |
|                      | For products returned to HP for warranty service, Buyer shall prepay<br>shipping charges to HP and HP shall pay shipping charges to return the<br>product to Buyer. However, Buyer shall pay all shipping charges, duties, and<br>taxes for products returned to HP from another country.                                                                                                    |
|                      | HP warrants that its software and firmware designated by HP for use with an<br>instrument will execute its programming instructions when properly<br>installed on that instrument. HP does not warrant that the operation of the<br>instrument, or software, or firmware will be uninterrupted or error free.                                                                                                    |
|                      | <b>LIMITATION OF WARRANTY.</b> The foregoing warranty shall not apply<br>to defects resulting from improper or inadequate maintenance by Buyer,<br>Buyer-supplied software or interfacing, unauthorized modification or<br>misuse, operation outside of the environmental specifications for the<br>product, or improper site preparation or maintenance.                                                                                                    |
|                      | NO OTHER WARRANTY IS EXPRESSED OR IMPLIED. HP<br>SPECIFICALLY DISCLAIMS THE IMPLIED WARRANTIES OR<br>MERCHANTABILITY AND FITNESS FOR A PARTICULAR<br>PURPOSE.                                                                                                    |
|                      | <b>EXCLUSIVE REMEDIES.</b> THE REMEDIES PROVIDED HEREIN ARE<br>BUYER'S SOLE AND EXCLUSIVE REMEDIES. HP SHALL NOT BE                                                                                                    |

vi HP 8511A Test Set Operating and Service Manual

### LIABLE FOR ANY DIRECT, INDIRECT, SPECIAL, INCIDENTAL, OR CONSEQUENTIAL DAMAGES, WHETHER BASED ON CONTRACT, TORT, OR ANY OTHER LEGAL THEORY.

### Assistance **Product maintenance agreements and other customer assistance agreements** are available for Hewlett-Packard products.

For assistance, call your local Hewlett-Packard Sales and Service Office (refer to ["Service and Support" on page viii\)](#page-6-0).

## <span id="page-6-0"></span>**Service and Support**

Any adjustment, maintenance, or repair of this product must be performed by qualified personnel. Contact your customer engineer through your local HP Service Center. You can find a list of HP Service Centers on the web at http://www.hp.com/go/tmdir.

If you do not have access to the Internet, one of these HP centers can direct you to your nearest HP representative:

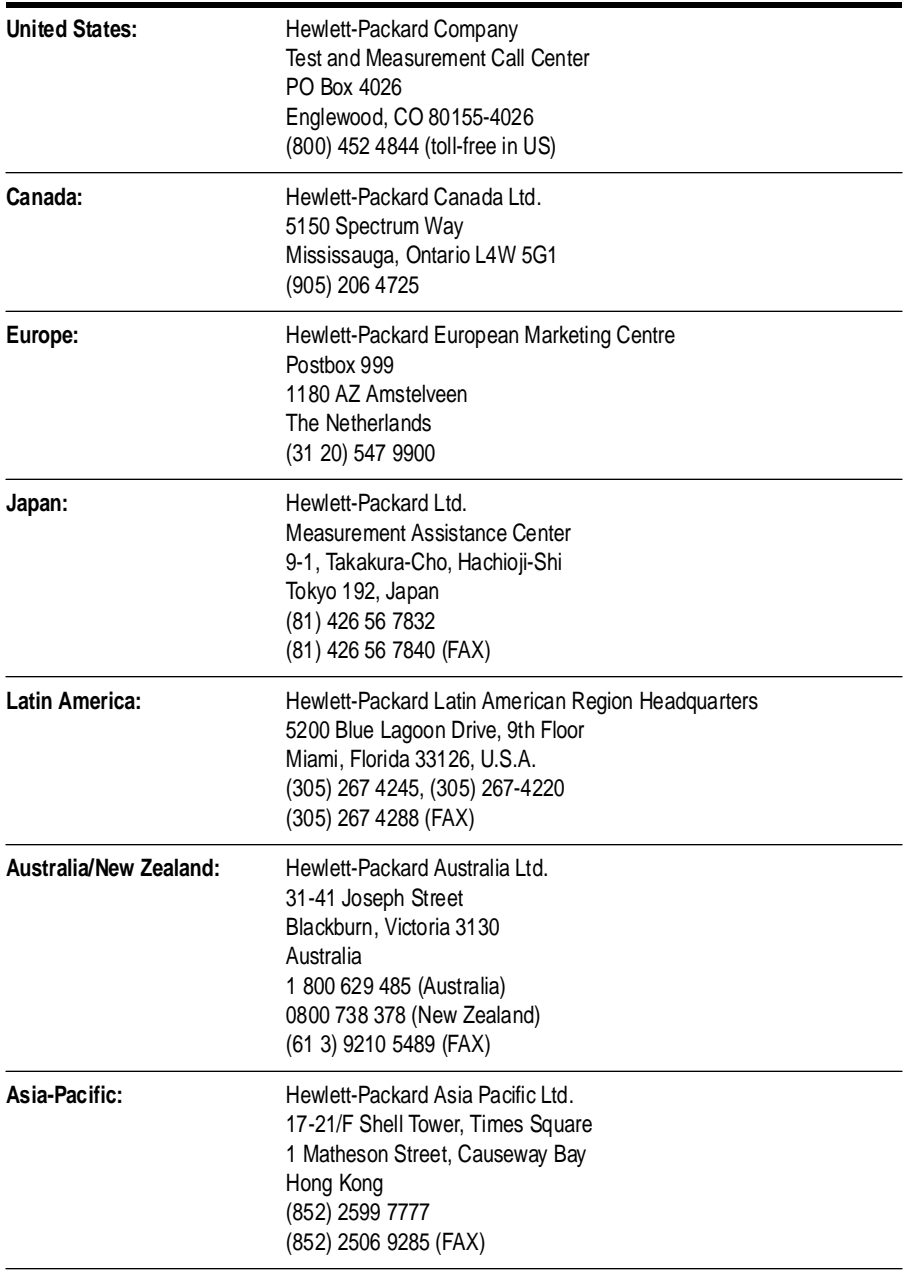

# **Safety and Regulatory Information**

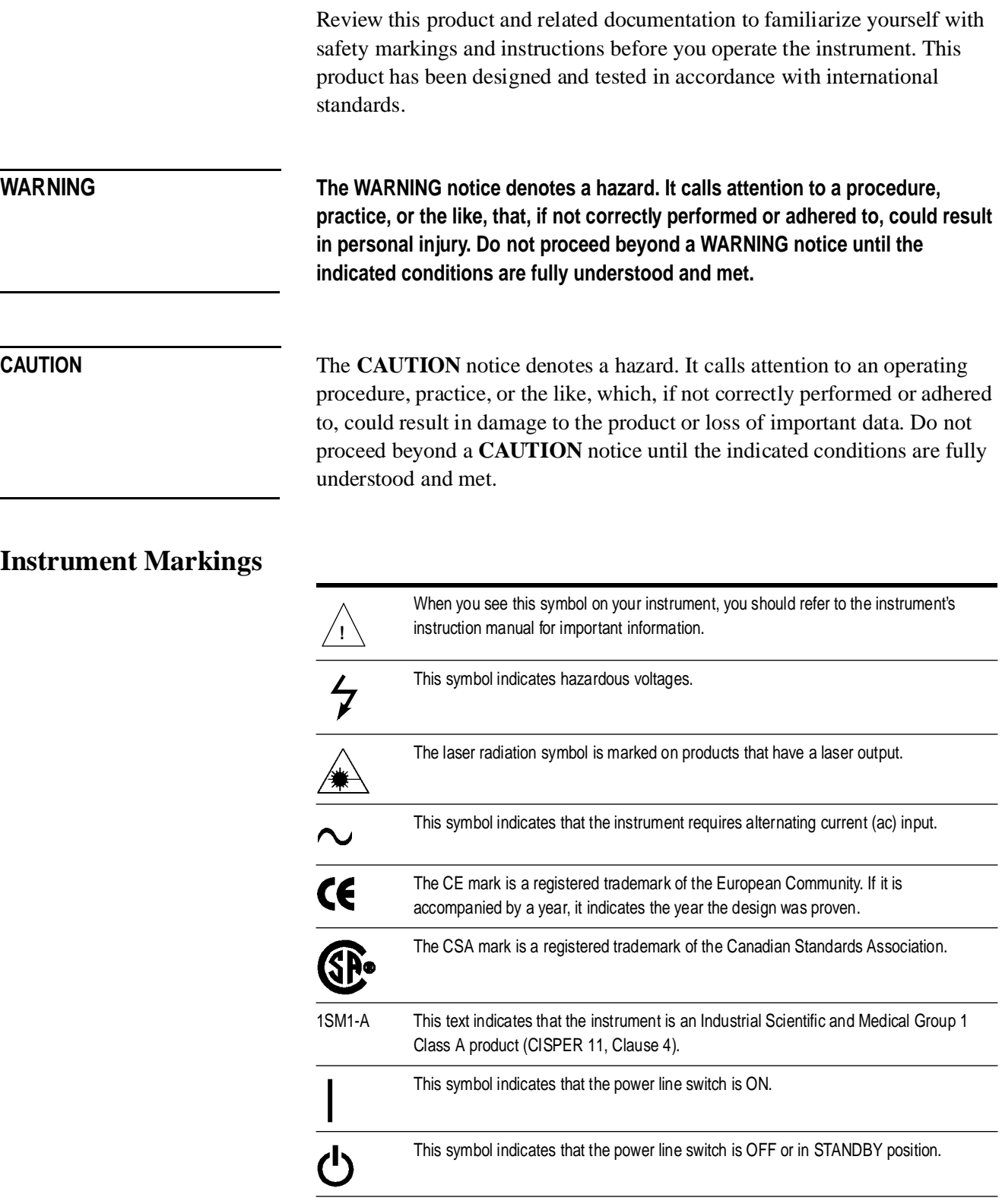

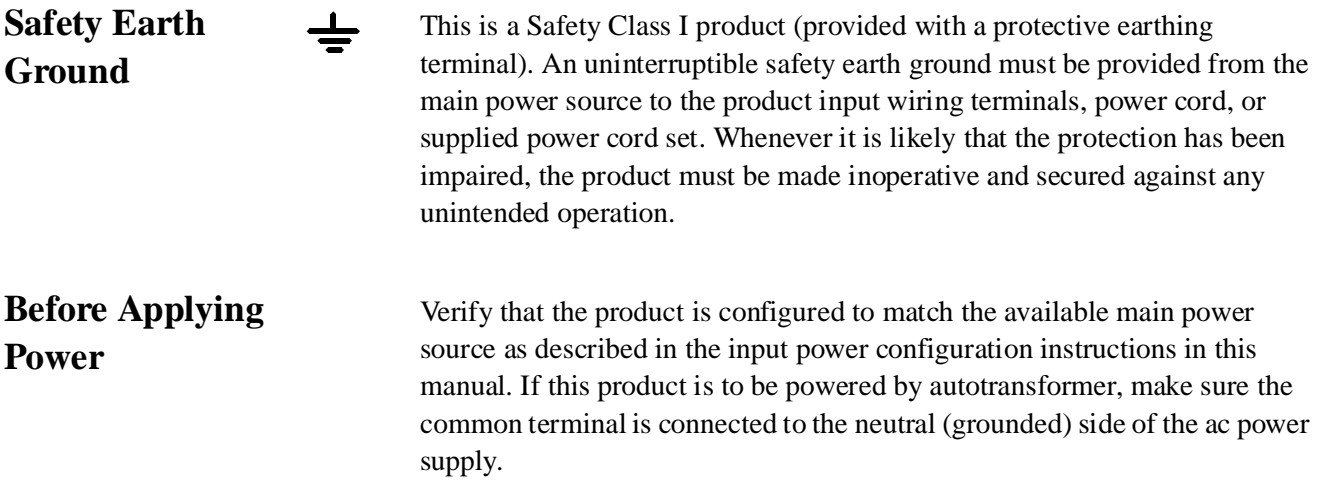

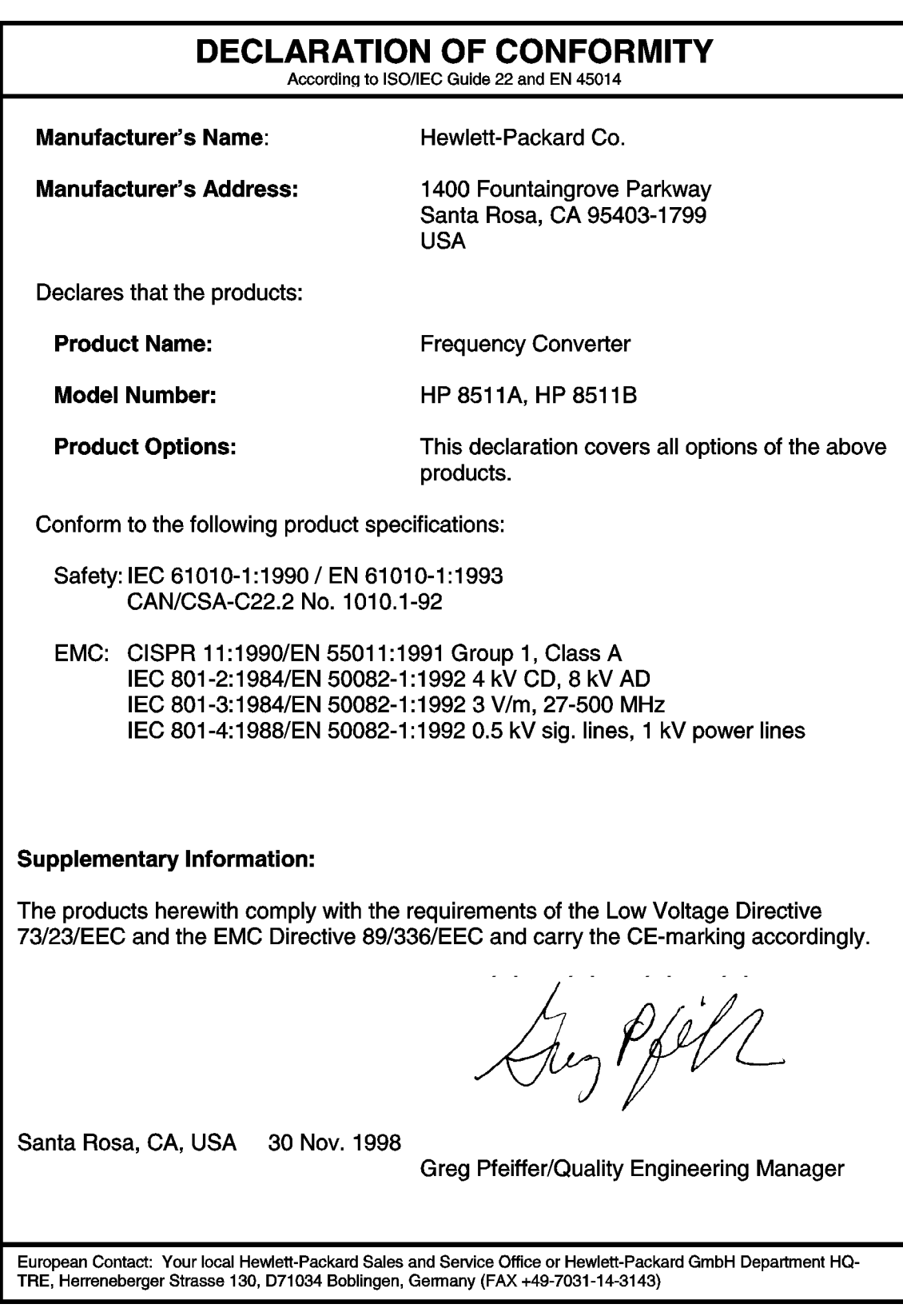

# **Typeface Conventions**

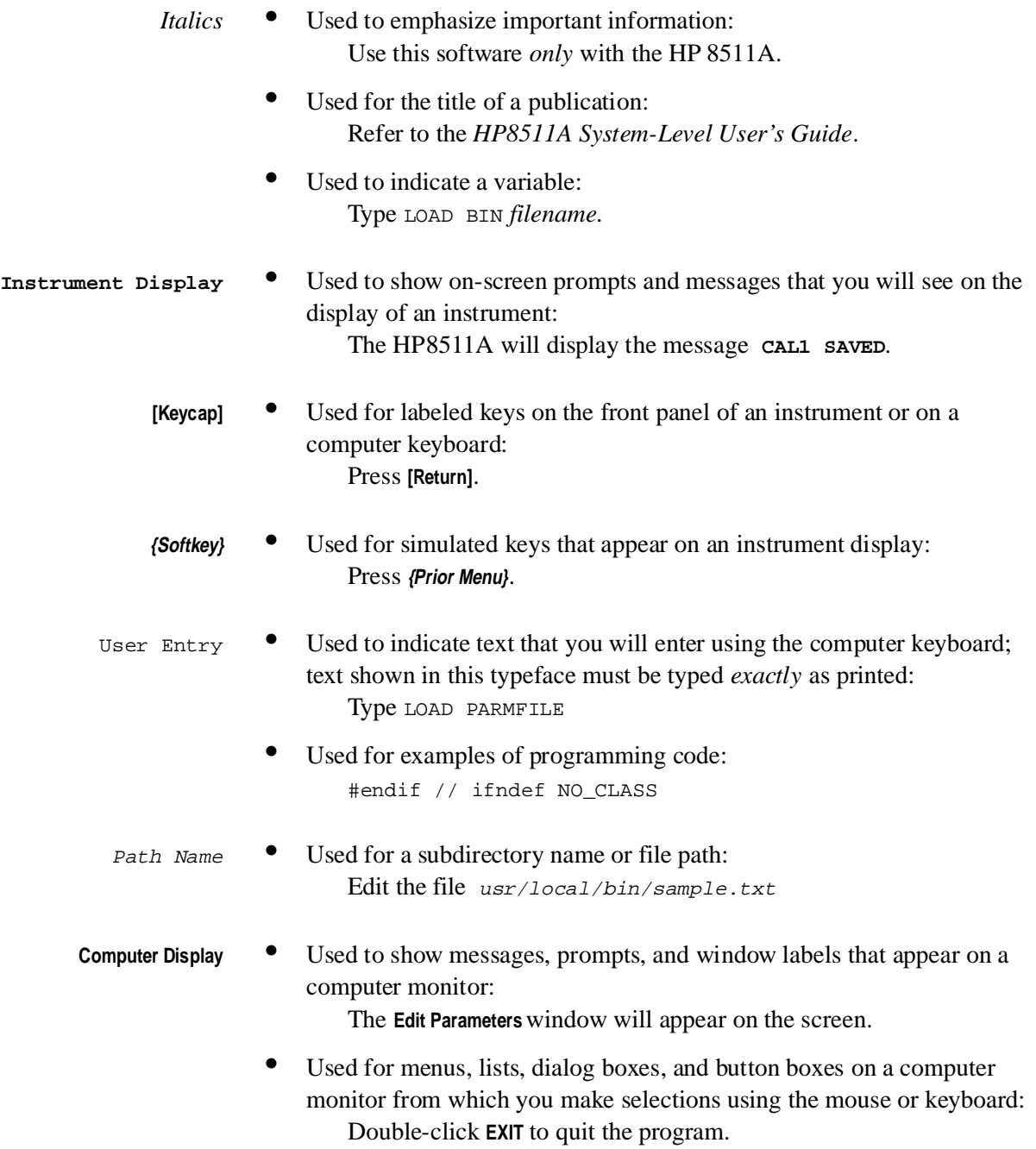

# **Contents**

#### **[1. General Information](#page-15-0)**

**[2. Specifications](#page-27-0)**

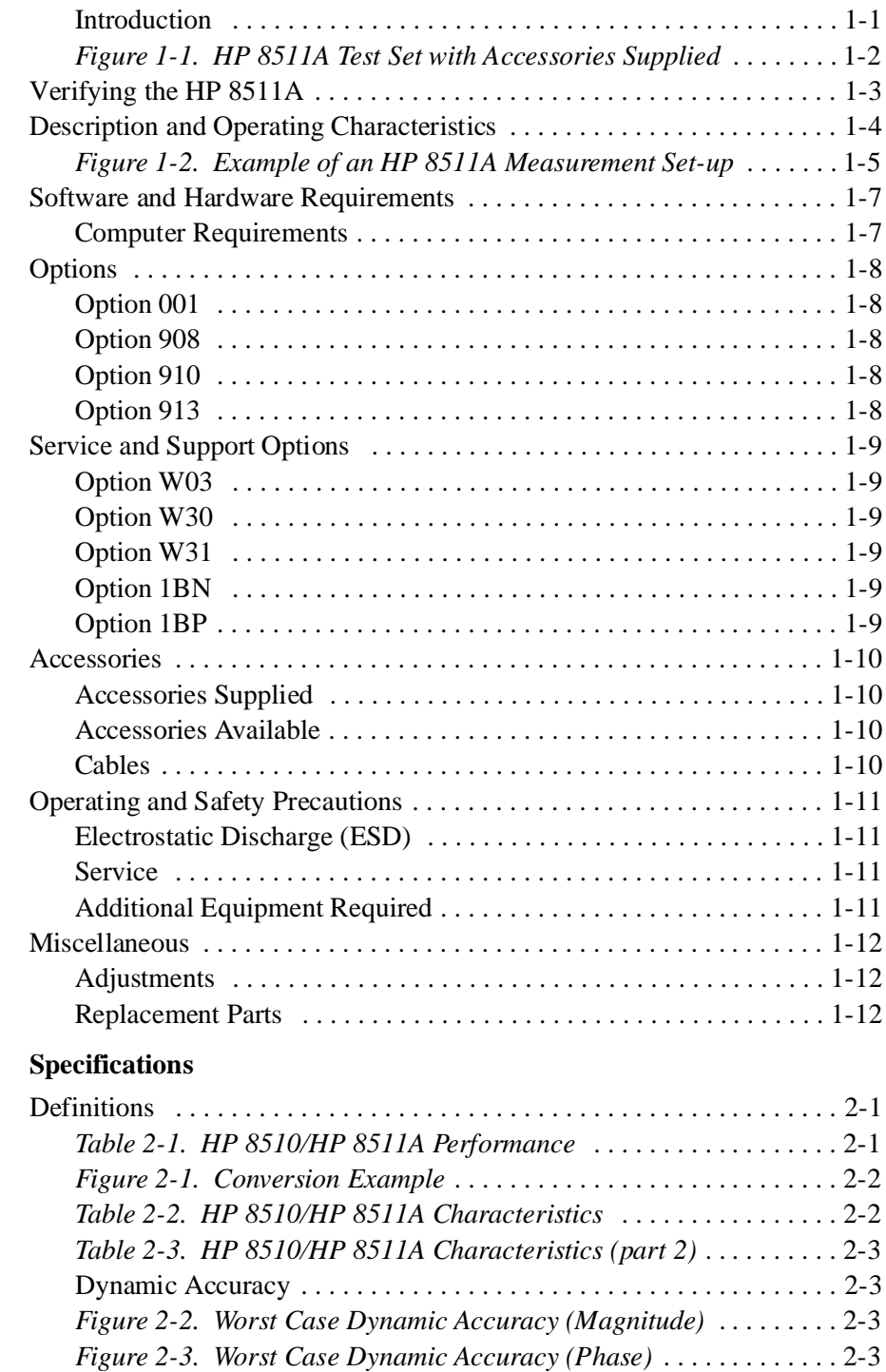

[Source of System Dynamic Accuracy Errors . . . . . . . . . . . . . . . . . . . 2](#page-30-0)-4

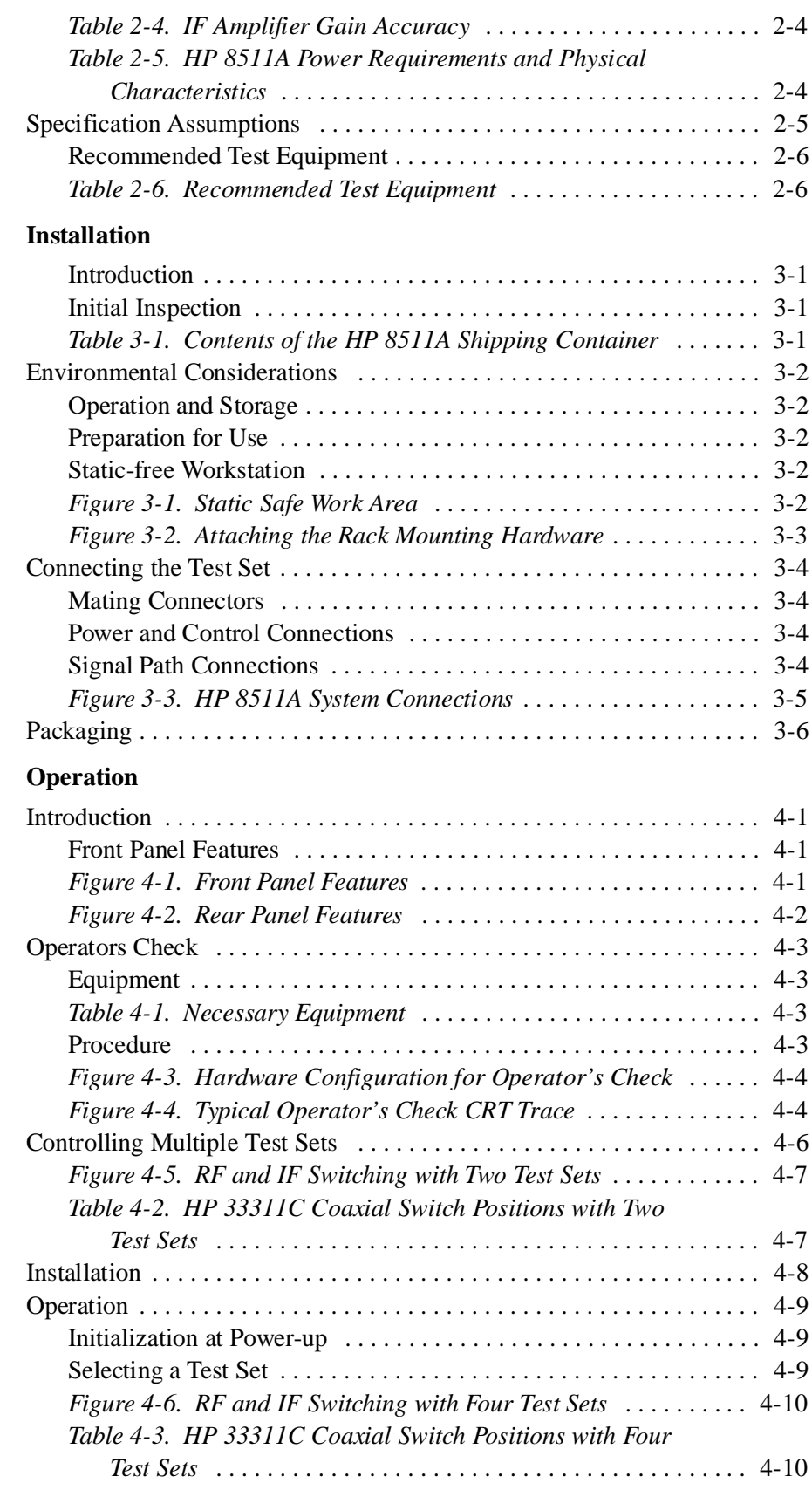

**[3. Installation](#page-33-0)**

**[4. Operation](#page-39-0)**

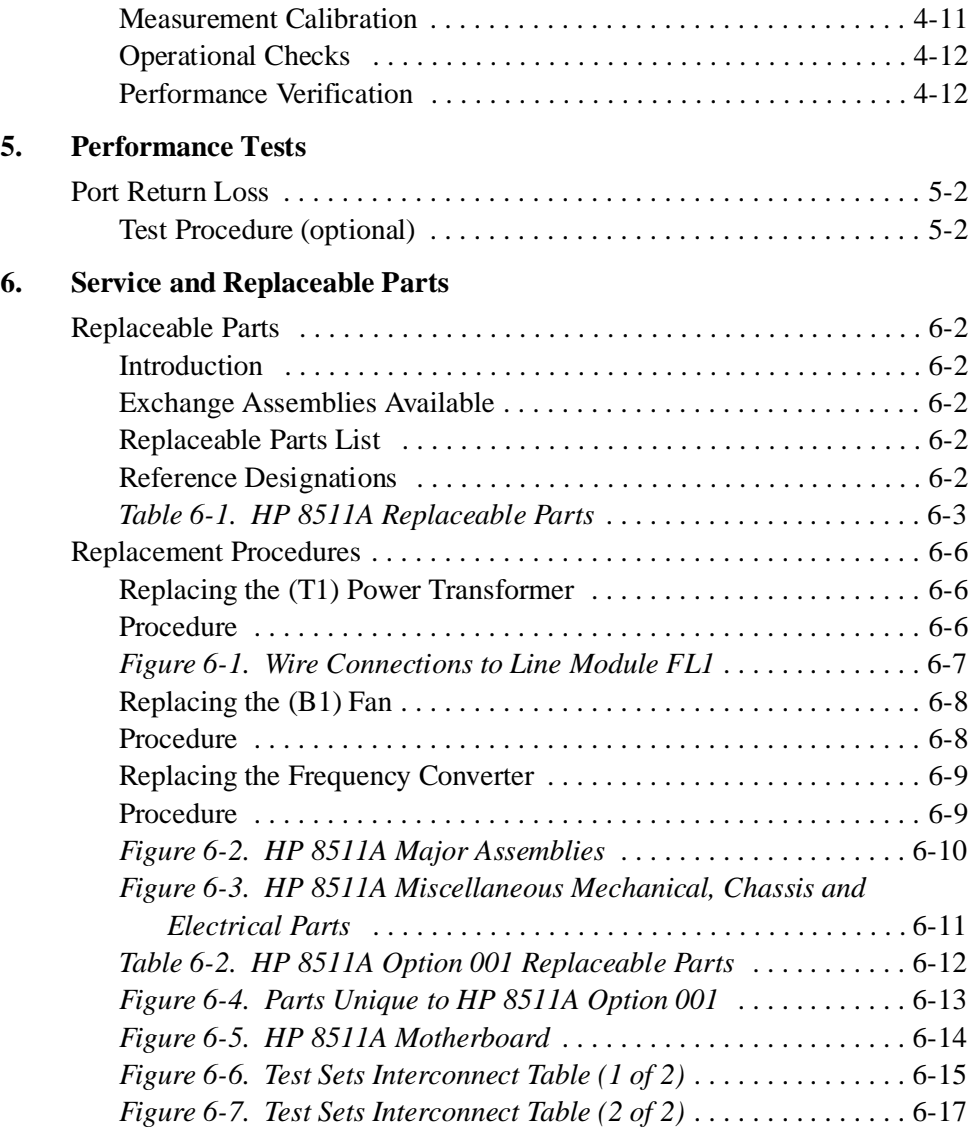

<span id="page-15-1"></span>**Introduction** The HP 8511A four channel frequency converter test set is an integral component of the HP 8510 measurement system. The HP 8511A documentation is to be used with the HP 8510 documentation, and may be inserted into the HP 8510 test accessories binder provided with your HP 8510 manual set.

<span id="page-15-0"></span>The HP 8511A Operating portion consists of:

- **•** General Information
- **•** Installation
- **•** Operation
- **•** Performance Tests

The HP 8511A Service portion consists of:

- **•** Replaceable parts
- **•** Service information

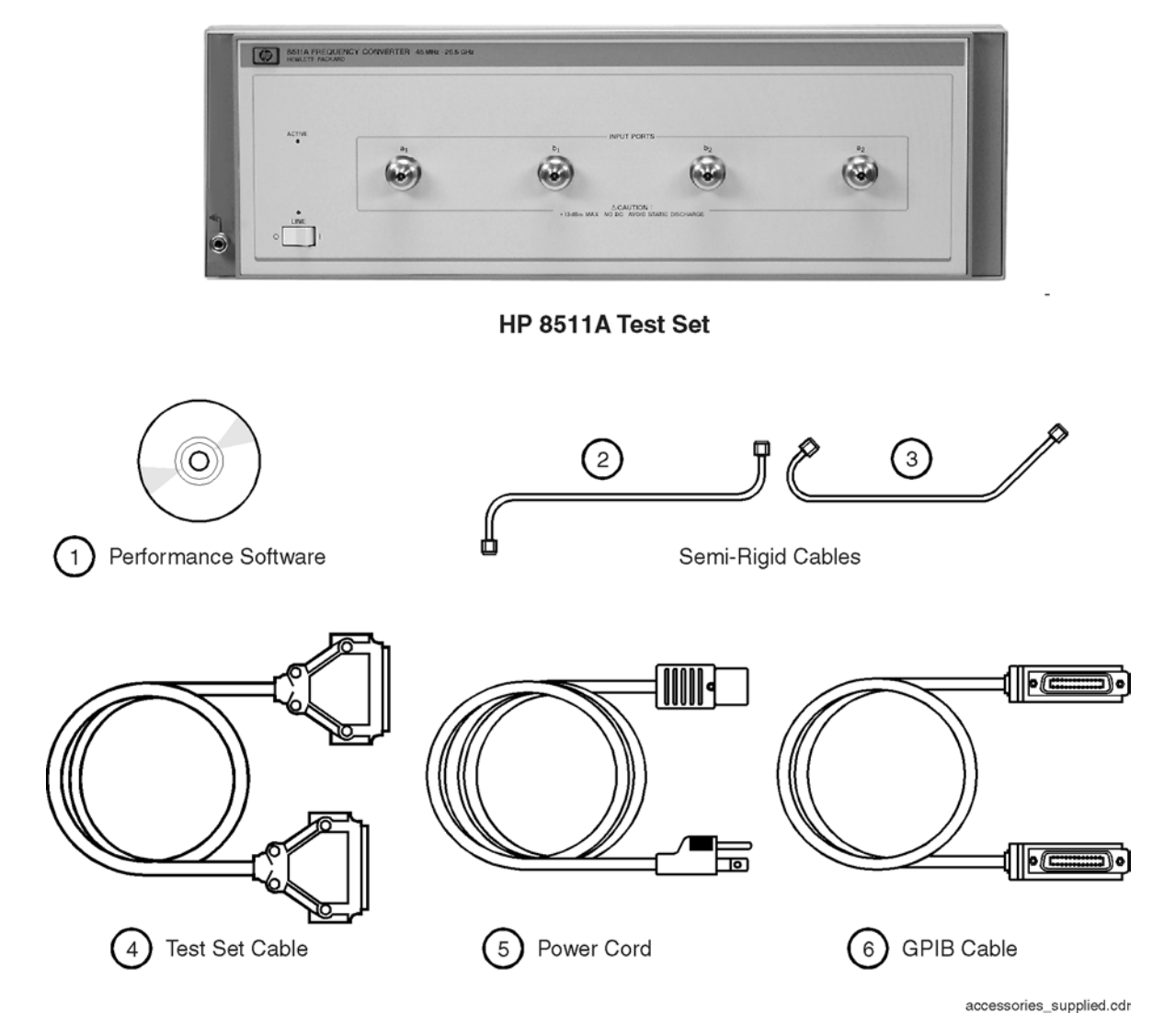

<span id="page-16-1"></span>*Figure 1-1 HP 8511A Test Set with Accessories Supplied*

<span id="page-16-0"></span>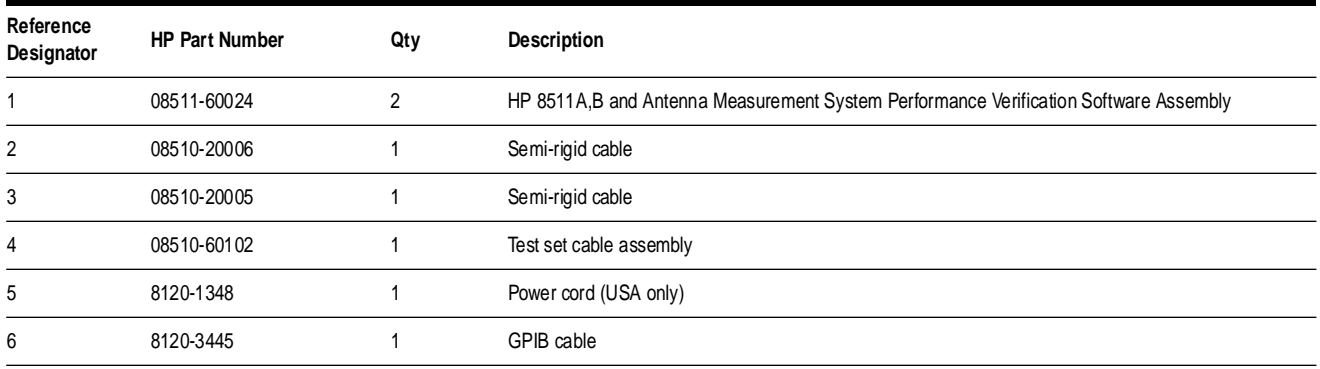

## <span id="page-17-0"></span>**Verifying the HP 8511A**

The HP 8511A has been designed to operate specifically with the HP 8510 network analyzer.

- **•** To install the instrument, turn to [Chapter 3, "Installation"](#page-33-4) of this manual.
- **•** To check the proper operation of the HP 8511A, see ["Operators Check"](#page-41-4) [on page 4-3](#page-41-4) of this manual.
- **•** To verify that the instrument meets its published specifications, use the HP 8511A,B and Antenna Measurement System Performance Verification Software (HP part number 08511-60024).
- **•** To troubleshoot the HP 8511A, begin with the "Service and Equipment Overview" chapter of the *HP 8510 On-Site Service Manual.*

## <span id="page-18-0"></span>**Description and Operating Characteristics**

The HP 8511A four channel frequency converter test set, has been designed to operate with the HP 8510 network analyzer and other microwave accessories (like couplers and power splitters). The HP 8511A provides a convenient means of customizing a test configuration for a variety of applications within the frequency range of 45 MHz to 26.5 GHz. In addition to configurations for measuring reflection and transmission parameters of one-port or two-port devices, you can build configurations to characterize antenna parameters, radar cross sections and frequency translation devices. [Figure 1-2 on page 1-5](#page-19-0) shows one possible measurement set-up.

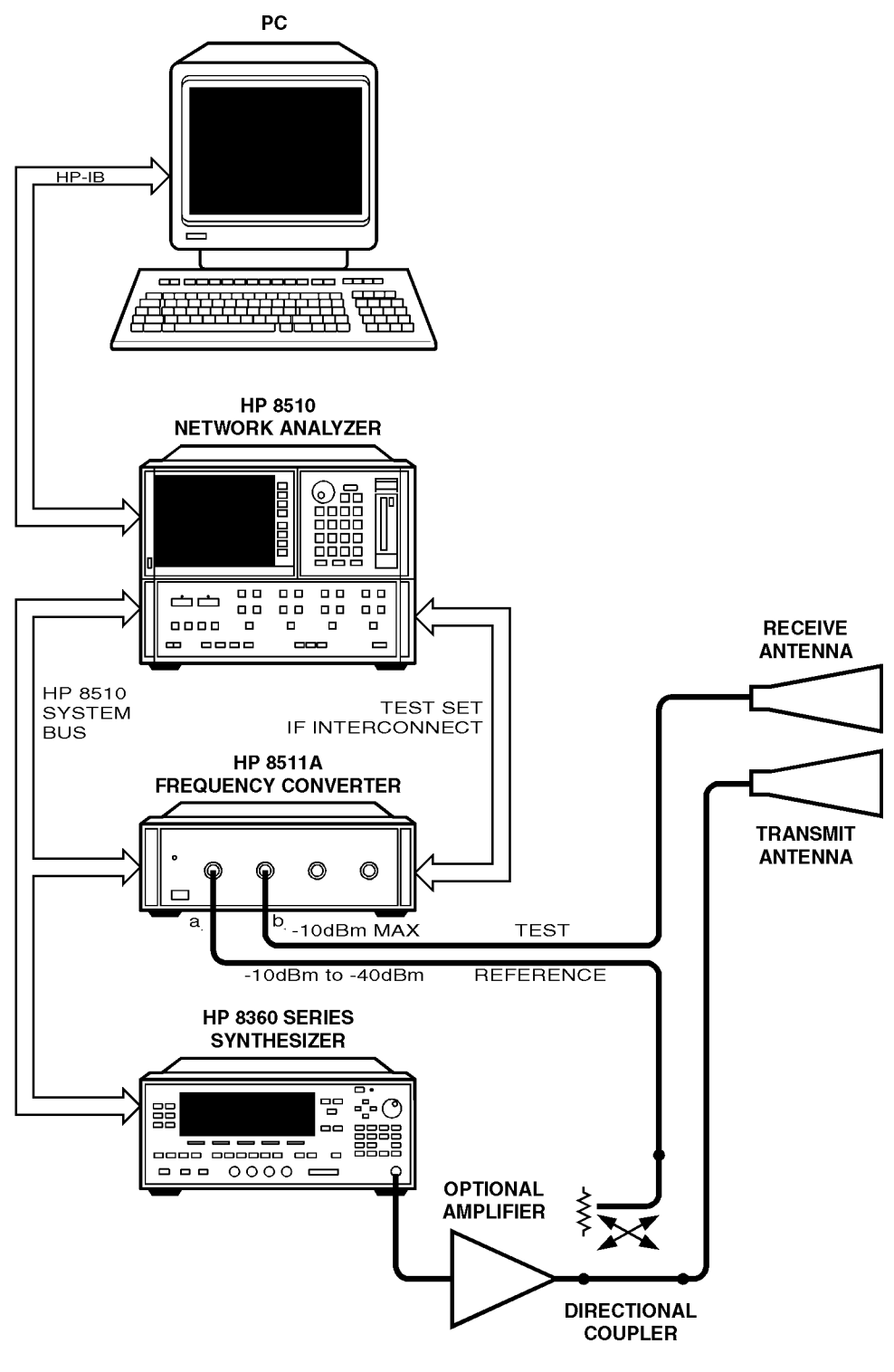

<span id="page-19-0"></span>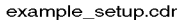

<span id="page-19-1"></span>*Figure 1-2 Example of an HP 8511A Measurement Set-up*

General Information **Description and Operating Characteristics**

[Table 2-1 on page 2-1](#page-27-3) lists the operating specifications and characteristics of the HP 8511A. Note that the performance of the HP 8511A is verifiable only as part of an HP 8510 system. Verification is performed at the ports of the HP 8511A.

## **Software and Hardware Requirements**

## <span id="page-21-2"></span><span id="page-21-1"></span><span id="page-21-0"></span>**Computer Requirements**

The computer requirements to successfully install and operate the software are as follows:

- **•** 100% IBM-PC compatible computer.
- **•** Pentium 133 or better.
- Windows  $95^{\circ}$ , Windows  $98^{\circ}$  or Windows NT<sup> $\circ$ </sup> 4.0 installed.
- **•** GPIB interface card and cable, or Hewlett-Packard GPIB card and cable.
- **•** HP BASIC for Windows, version 6.32 or later installed.
- **•** A CD-ROM drive.
- **•** HP 8511A,B and Antenna Measurement System Performance Verification Software.
- Internet Explorer<sup>®</sup> 43.0 or higher or Netscape<sup>®</sup> 4.0 or higher.

General Information **Options**

# **Options**

<span id="page-22-4"></span><span id="page-22-3"></span><span id="page-22-2"></span><span id="page-22-1"></span><span id="page-22-0"></span>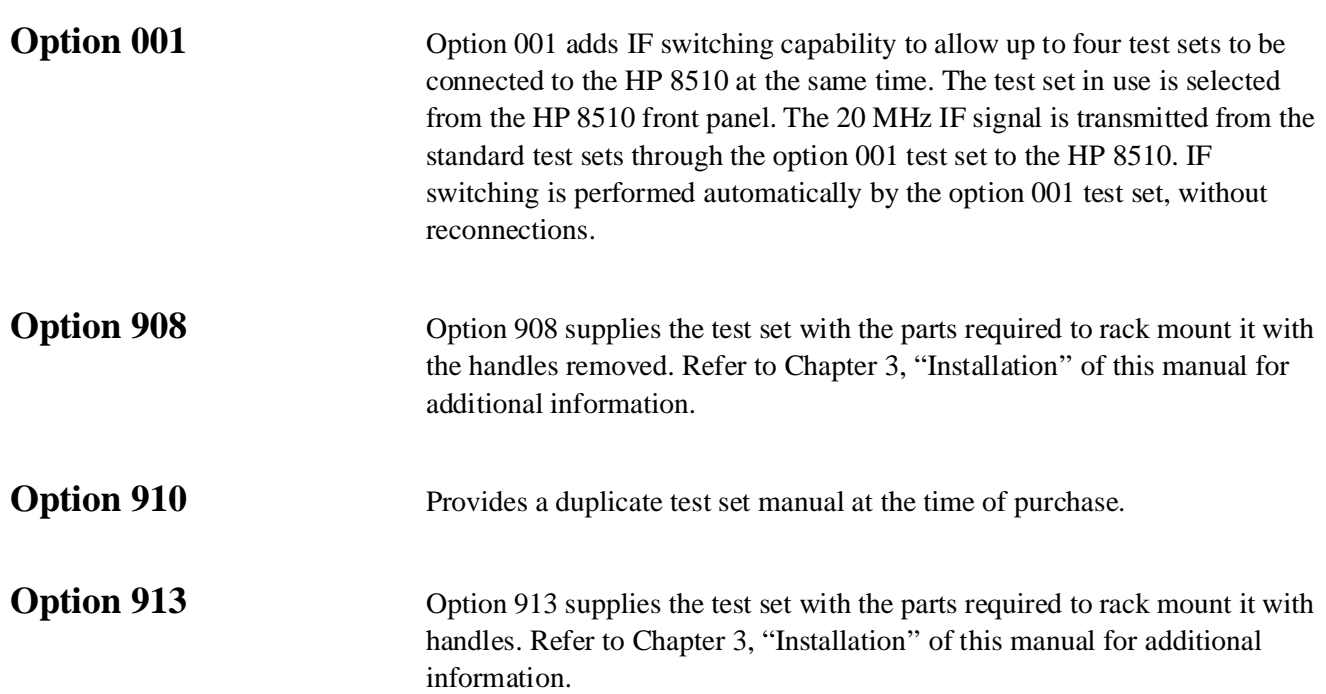

# **Service and Support Options**

<span id="page-23-5"></span><span id="page-23-4"></span><span id="page-23-3"></span><span id="page-23-2"></span><span id="page-23-1"></span><span id="page-23-0"></span>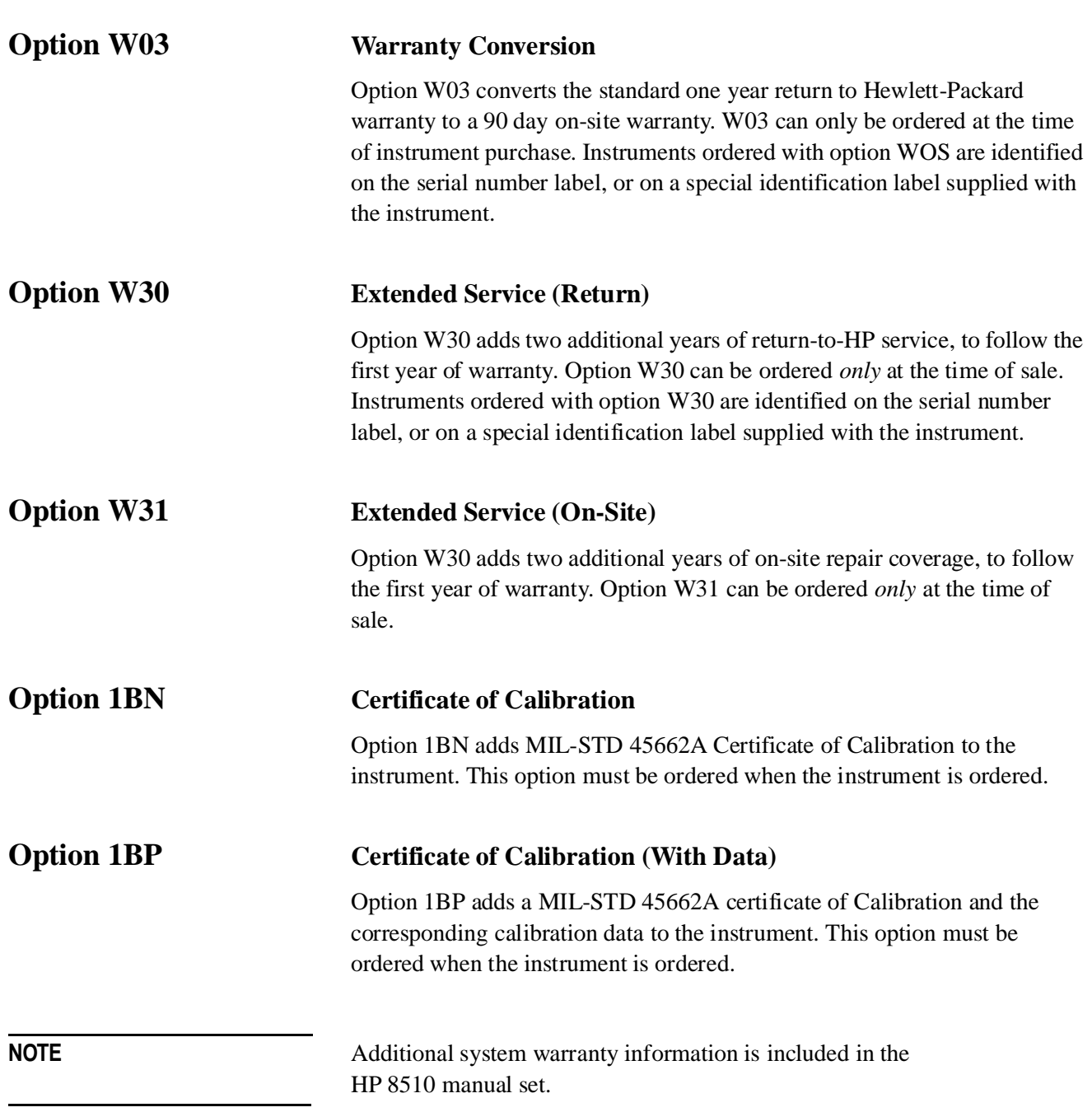

General Information **Accessories**

## **Accessories**

<span id="page-24-2"></span><span id="page-24-1"></span><span id="page-24-0"></span>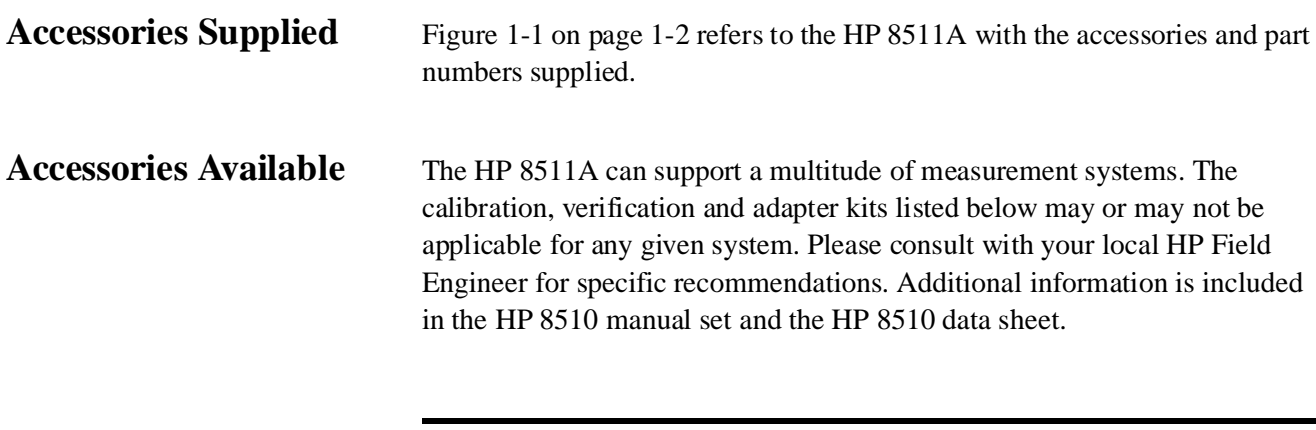

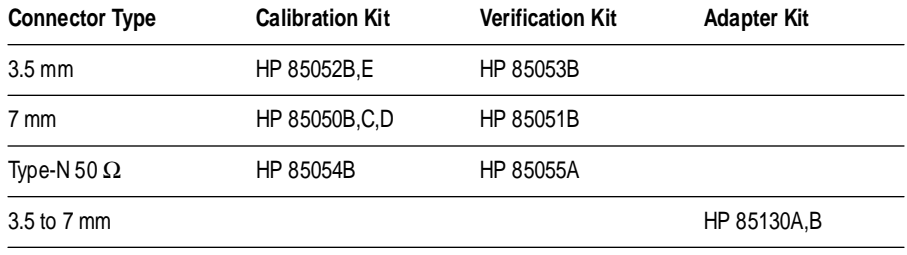

<span id="page-24-4"></span><span id="page-24-3"></span>Cables The choice of cables depends on the type of signal separation device(s) used and the system configuration. A twenty foot long IF interconnect cable can be ordered using HP part number 08510-60103.

# **Operating and Safety Precautions**

<span id="page-25-3"></span><span id="page-25-2"></span><span id="page-25-1"></span><span id="page-25-0"></span>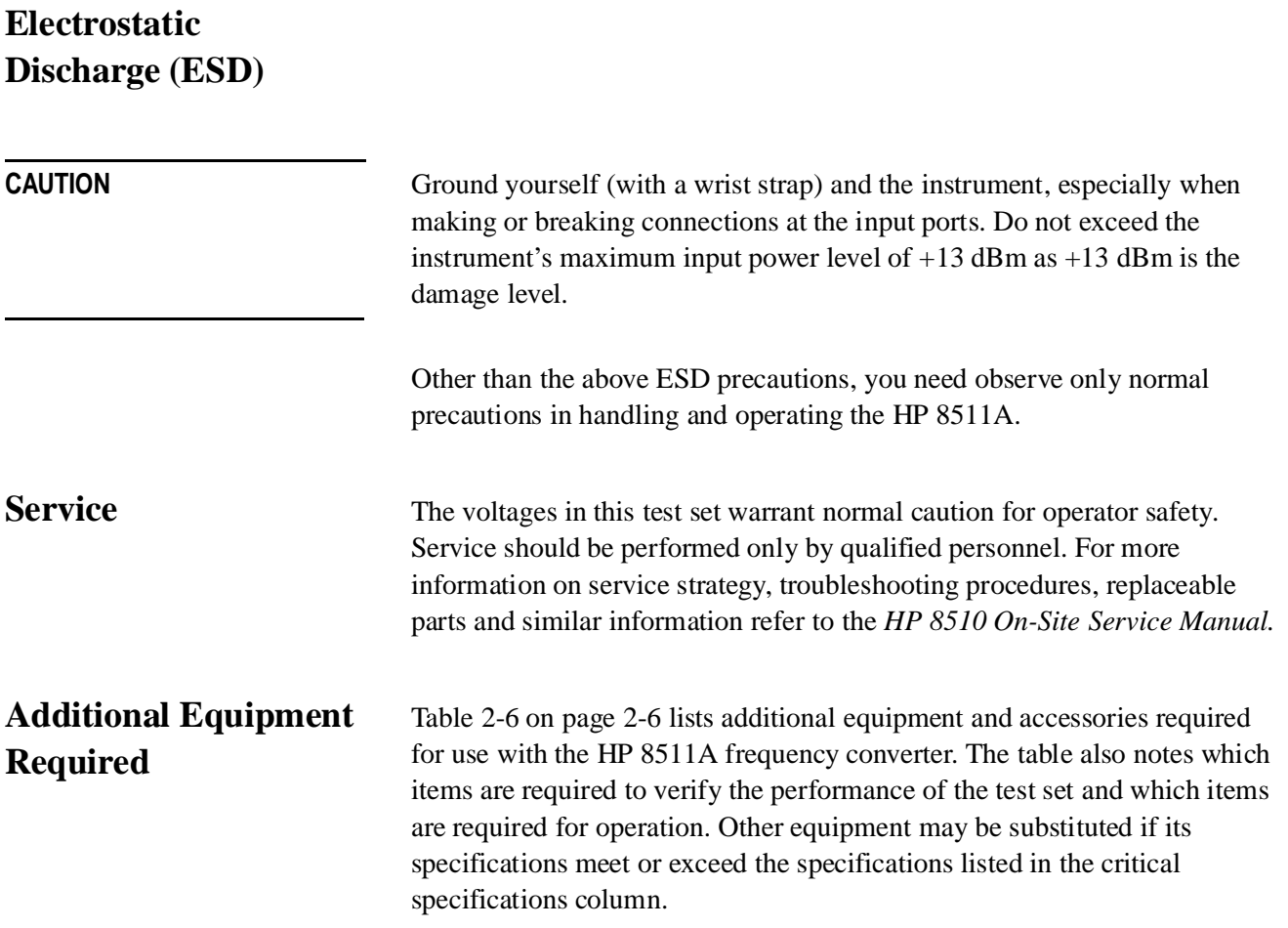

General Information **Miscellaneous**

## **Miscellaneous**

<span id="page-26-2"></span><span id="page-26-1"></span><span id="page-26-0"></span>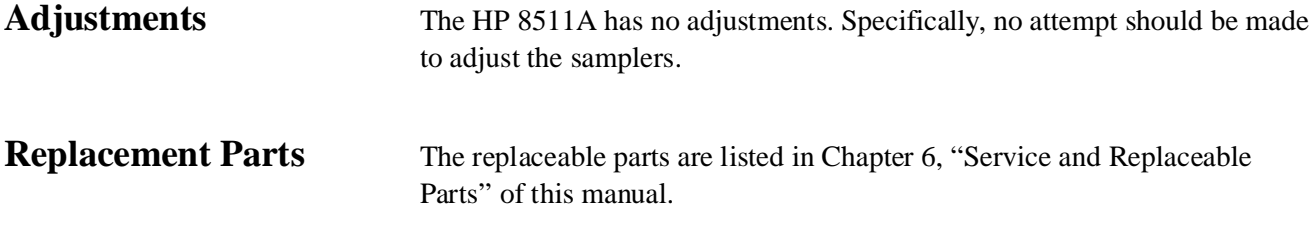

## <span id="page-27-0"></span>**Definitions**

<span id="page-27-3"></span>Specifications and characteristics differ as defined in [Table 2-1](#page-27-2). Both are based on certain operating conditions. Those conditions are defined in ["Specification Assumptions" on page 2-5.](#page-31-0)

*Table 2-1 HP 8510/HP 8511A Performance<sup>1</sup>*

<span id="page-27-2"></span><span id="page-27-1"></span>

| Parameter                       | 0.045 to 8 GHz    | 8 to 20 GHz         | 20 to 26.5 GHz    |
|---------------------------------|-------------------|---------------------|-------------------|
| Frequency Response Tracking     |                   |                     |                   |
| Magnitude (ripple) <sup>2</sup> | $\pm 0.5$ dB      | $\pm 0.5$ dB        | $\pm 0.5$ dB      |
| Phase (ripple)                  | $±5$ degrees      | $±5$ degrees        | $±5$ degrees      |
| Magnitude slope <sup>3</sup>    | $\pm 0.08$ dB/GHz | $\pm 0.08$ dB/GHz   | $\pm 0.08$ dB/GHz |
| Crosstalk <sup>4</sup>          | $-80$ dB          | $-80$ dB            | $-80$ dB          |
| High Level Noise <sup>5</sup>   |                   |                     |                   |
| Magnitude (ratio)               | $0.012$ dB rms    | $0.02$ dB rms       | $0.04$ dB rms     |
| Phase (ratio)                   | 0.1 degrees rms   | 0.15 degrees rms    | 0.25 degrees rms  |
| Low Level Noise <sup>6</sup>    | $-95$ dBm         | $-90$ dBm           | $-85$ dBm         |
| Conversion Gain <sup>7</sup>    |                   | $-2$ dB to $-12$ dB |                   |

1. These performance parameters are field verifiable using the supplied software and the performance tests documented in the HP 8511A,B and Antenna Measurement System Performance Verification Software Installation and Getting Started Guide (HP part number 5962-0493).

2. Deviation from a least-squares-straight-line fit, excluding noise and slope. Ratio measurement of any two ports. (Note: b2 to b1 tracking is not field verified with the performance test software.)

3. Slope of least-squares-straight-line fit over full frequency range.

4. Uncorrected port to port crosstalk with averaging factor of 1024.

5. Trace noise, sweep to sweep variation.

6. Low level noise measured with 50 ohm load at port, and calculated as the mean value of a 101 point trace with IF averaging set at one. Low level noise varies with averaging factor 10 log (averaging factor).

7. See [Figure 2-1 on page 2-2.](#page-28-0)

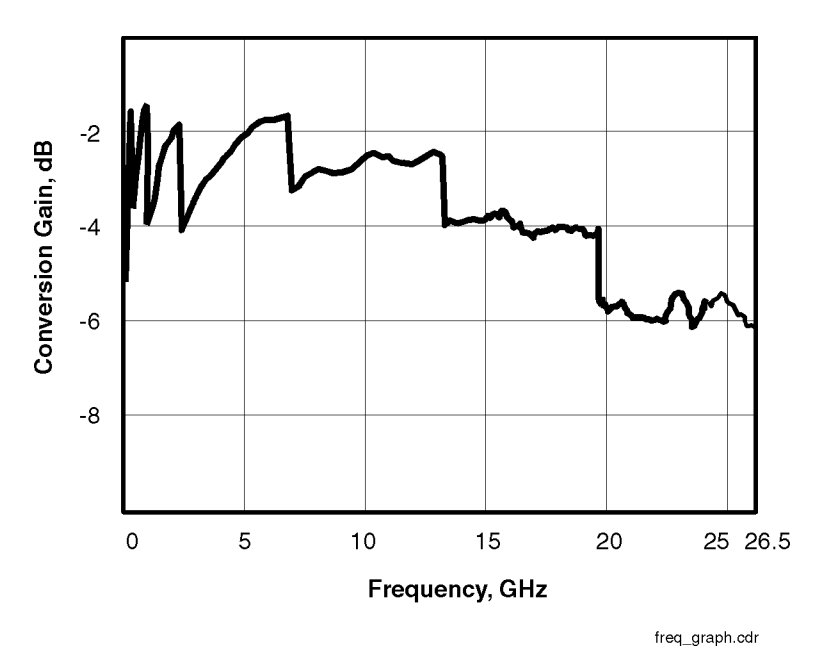

*Figure 2-1 Conversion Example*

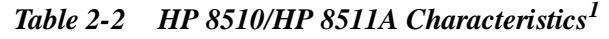

<span id="page-28-1"></span><span id="page-28-0"></span>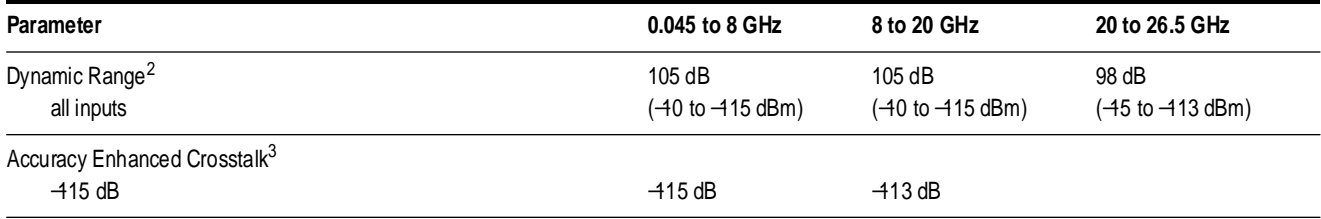

1. The performance parameters listed are characteristic of the HP 8511A/HP 8510. They are typical or nominal figures and are not field verifiable.

2. Determined by 0.1 dB compression level and system low level noise. Low level noise measured with 50 ohm load at port and 1024 averaging factor. Noise floor varies with averaging factor:10 log (averaging factor).

3. Effective crosstalk with isolation calibration, excludes noise.

<span id="page-29-0"></span>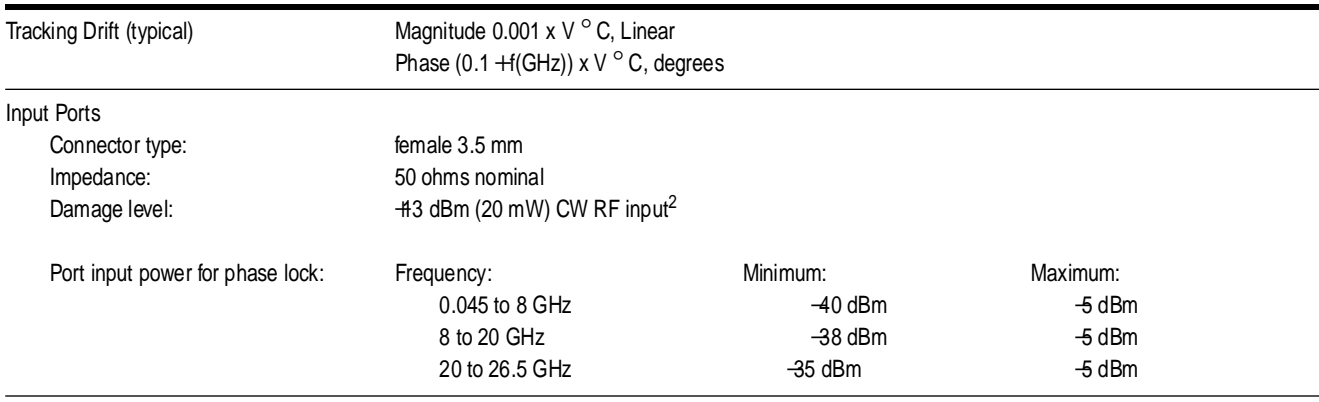

### *Table 2-3 HP 8510/HP 8511A Characteristics<sup>1</sup> (part 2)*

1. The performance parameters listed are characteristic of the HP 8511A/HP 8510. They are typical or nominal figures and are not field verifiable.

2. Do not exceed −5 dBm input to sampler for proper phase lock operation.

<span id="page-29-1"></span>**Dynamic Accuracy** [Figure 2-2](#page-29-2) and [Figure 2-3](#page-29-3) illustrate worst case magnitude and phase uncertainty due to IF residuals and detector inaccuracies. This data excludes uncertainty due to noise, frequency response, directivity, port matches and connector repeatability.

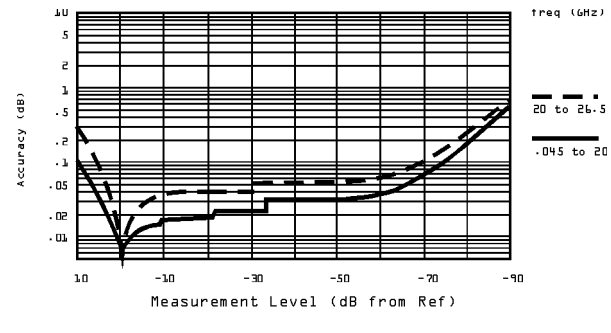

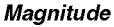

<span id="page-29-2"></span>*Figure 2-2 Worst Case Dynamic Accuracy (Magnitude)*

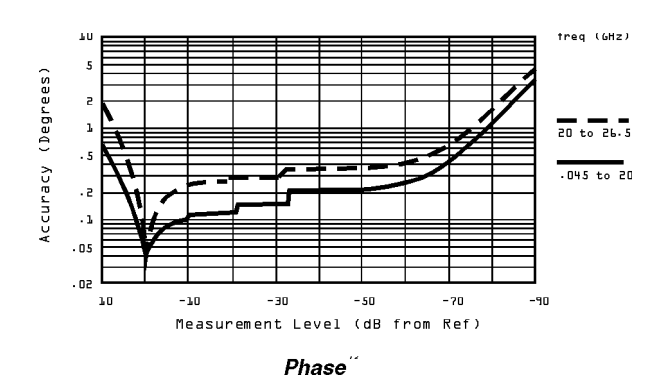

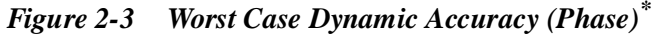

<span id="page-29-3"></span>\* Phase detector accuracy is better than 0.02 degrees, useful for measurements where only phase changes.

## <span id="page-30-1"></span><span id="page-30-0"></span>**Source of System Dynamic Accuracy Errors**

The factors affecting dynamic accuracy listed below are primarily a function of the IF detector. Compression through, is primarily a function of the sampler/mixer circuitry. In order to measure these values, some of the system cables must be disconnected to gain access to the individual instruments.

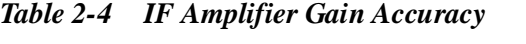

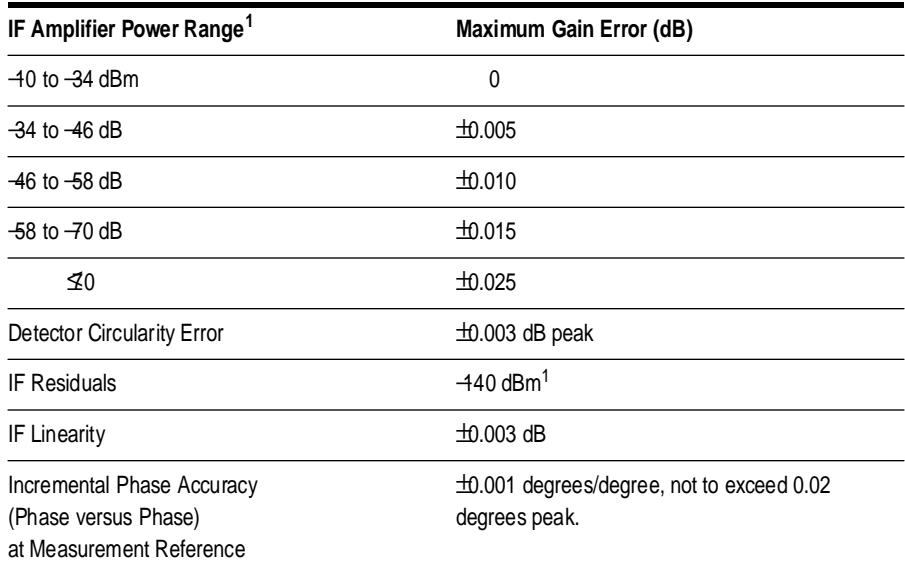

1. Measured at the IF input to the HP 8510, not at the test set test ports.

#### <span id="page-30-2"></span>*Table 2-5 HP 8511A Power Requirements and Physical Characteristics*

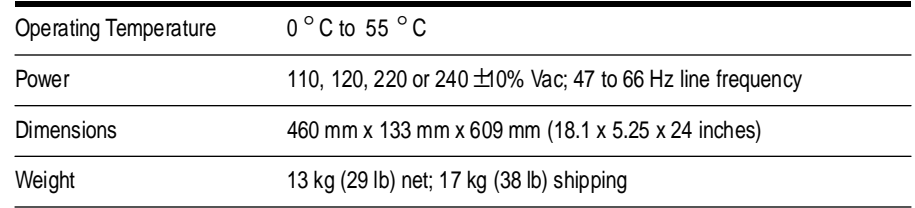

## <span id="page-31-0"></span>**Specification Assumptions**

The specifications of the HP 8511A assume that the following operating conditions are met:

- **•** All system instruments have reached stable operating temperature.
- **•** RF source: HP 8360 series source. Other sources recommended in the HP 8511A Performance Test procedures may be used for verification within the frequency limits of those sources. When used with another recommended source, the performance specifications may differ from those for the HP 8510, HP 8511A, HP 8360 series configuration. The performance test software will display and print the limits for the chosen configuration.
- Performance verification temperature: 23  $\pm$ 3 °C.
- **•** RF source power levels as follows:

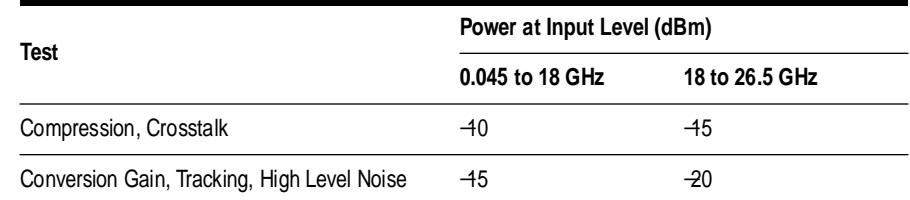

## <span id="page-32-1"></span><span id="page-32-0"></span>**Recommended Test Equipment**

<span id="page-32-2"></span>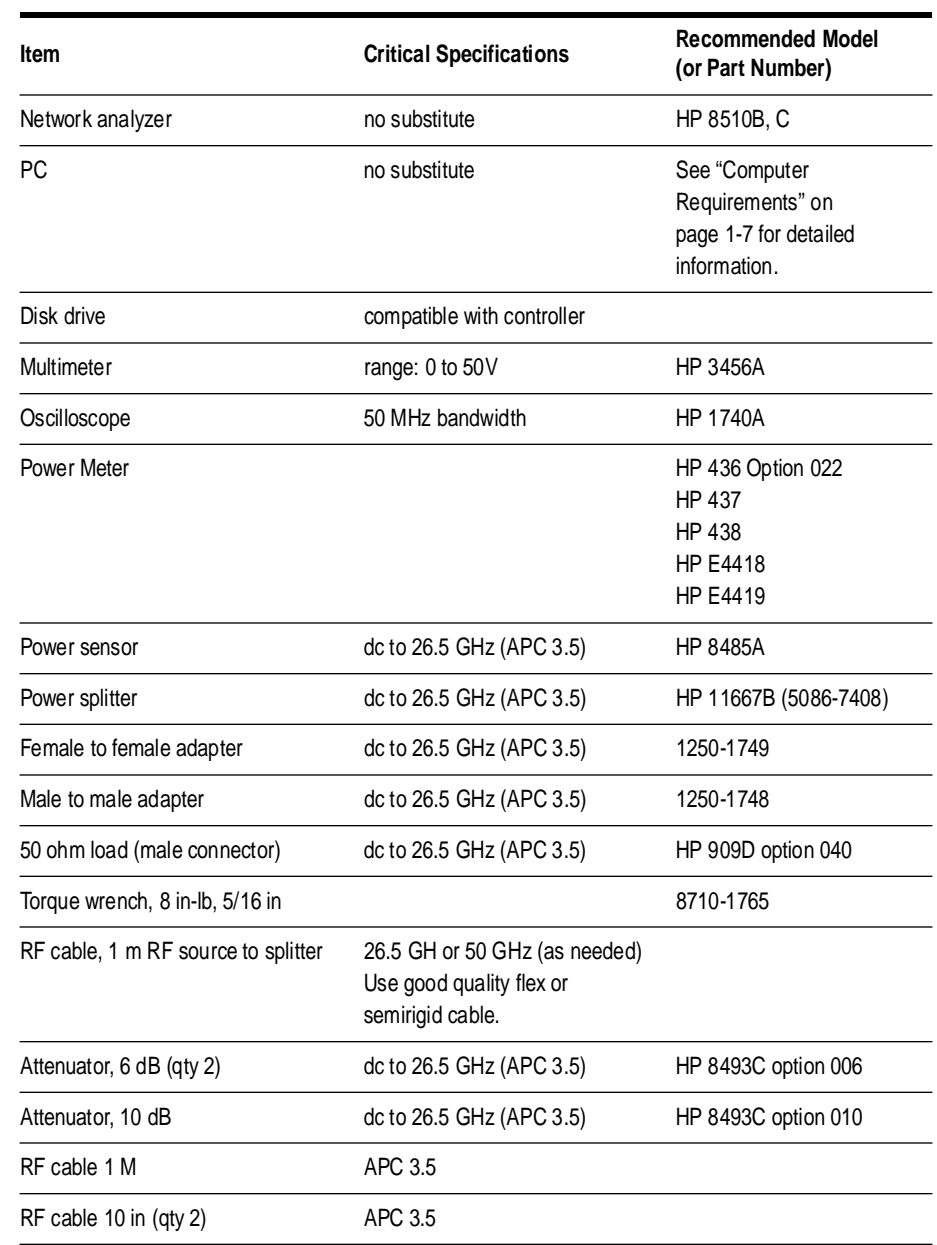

## *Table 2-6 Recommended Test Equipment*

# <span id="page-33-4"></span><span id="page-33-0"></span>**3 Installation**

<span id="page-33-3"></span><span id="page-33-2"></span><span id="page-33-1"></span>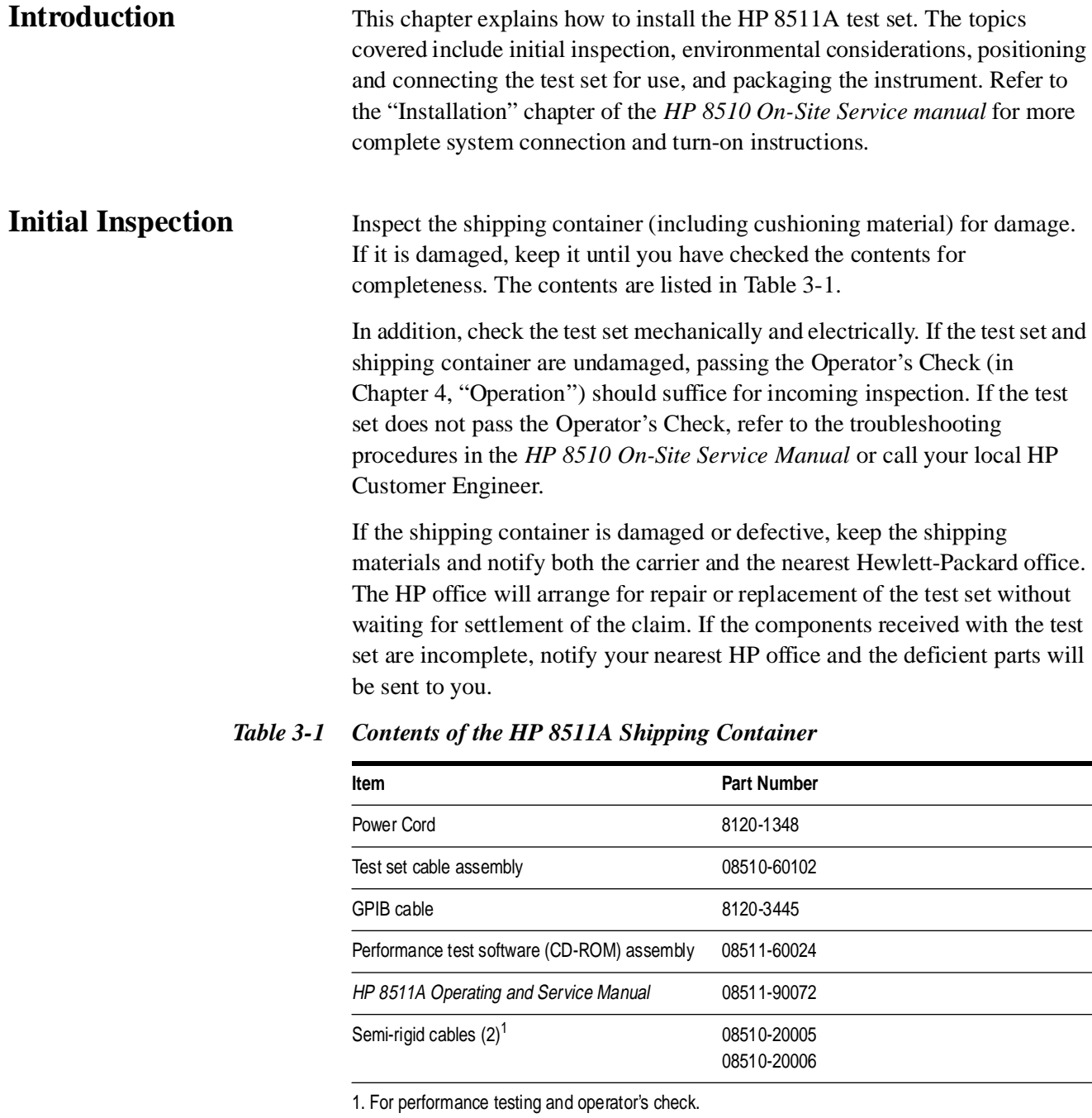

## **Environmental Considerations**

<span id="page-34-3"></span><span id="page-34-2"></span><span id="page-34-1"></span><span id="page-34-0"></span>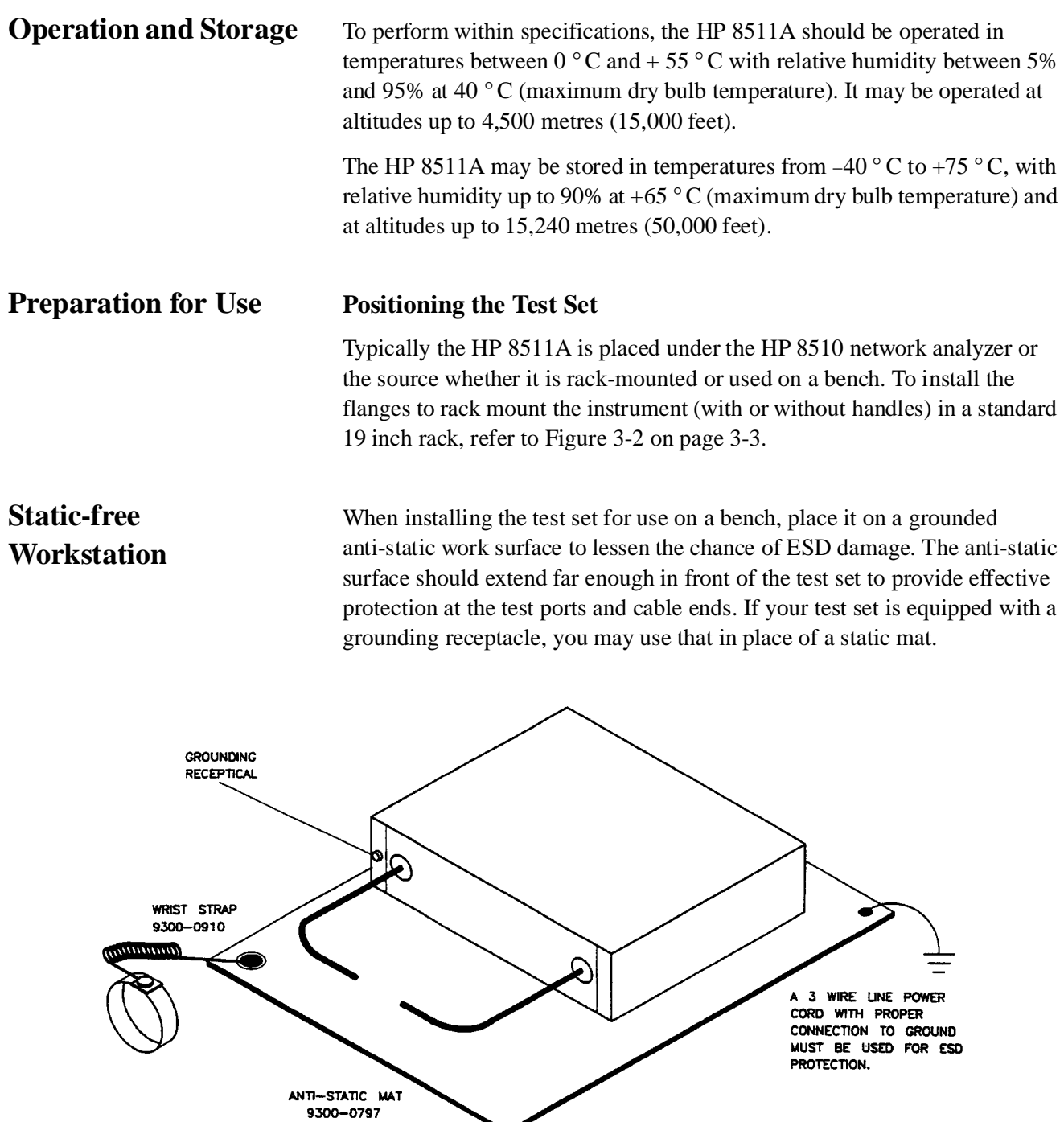

static.cdr

<span id="page-34-4"></span>*Figure 3-1 Static Safe Work Area*

![](_page_35_Figure_1.jpeg)

<span id="page-35-1"></span><span id="page-35-0"></span>*Figure 3-2 Attaching the Rack Mounting Hardware*

The recommended system rack is the HP 85043C. Instructions for rack-mounting the HP 8511A in a system configuration with the HP 8510 are provided in the "Installation" section of the *HP 8510 On-Site Service Manual* and in the *HP 85043C System Rack Installation Manual (*HP part number 85043-90022).

# **Connecting the Test Set**

<span id="page-36-3"></span><span id="page-36-2"></span><span id="page-36-1"></span><span id="page-36-0"></span>![](_page_36_Picture_138.jpeg)

![](_page_37_Figure_1.jpeg)

<span id="page-37-1"></span><span id="page-37-0"></span>*Figure 3-3 HP 8511A System Connections*

Installation **Packaging**

## <span id="page-38-0"></span>**Packaging**

If reshipping is required, each test set should be repackaged in the original factory package. Containers and materials identical to those used by the factory are available through Hewlett-Packard offices.

If comparable packaging materials are used, wrap the test set in heavy paper or anti-static material. If shipping to an HP Office or Service Center, complete and attach a service tag (refer to the "Installation" chapter in the *HP 8510 On-Site Service Manual*). Use sufficient shock absorbing material on all sides of the HP 85llA to provide a thick, firm cushion and to prevent movement. Seat the shipping container securely and mark it FRAGILE.

In any correspondence with HP, refer to the HP 8511A by full model and serial number (located on the rear panel).

# <span id="page-39-1"></span>**4 Operation**

## <span id="page-39-4"></span><span id="page-39-0"></span>**Introduction**

This chapter illustrates the features and functions of the front and rear panels of the HP 8511A (see [Figure 4-1](#page-39-3) and [Figure 4-2 on page 4-2](#page-40-0)).

**CAUTION** Static Sensitive. Handle only at a static safe work station. Damage level of input ports:  $>$   $+13$  dBm (20 mW) or  $>$  1.0 Vdc.

## <span id="page-39-2"></span>**Front Panel Features**

![](_page_39_Figure_6.jpeg)

fo features.cdr

#### <span id="page-39-3"></span>*Figure 4-1 Front Panel Features*

- 1. **Line Switch.** This switch turns the test set on and off. When the side of the switch labeled O is depressed, the test set is off; l is on.
- 2. **Line LED.** This LED goes on and off with the test set.
- 3. **Active LED.** This LED lights about two seconds after power is turned on, following the successful conclusion of self-test.
- 4. **Input Ports a1, b1, b2, a2.** These input ports transmit RF energy to the samplers within the instrument.

#### **Operation**

#### **NOTE** The a1 or a2 input port must be used for system phaselock.

![](_page_40_Picture_2.jpeg)

rp features.cdr

#### <span id="page-40-0"></span>*Figure 4-2 Rear Panel Features*

- 5. **Line modul**e. This assembly houses the line cord connector, line fuse and line voltage selector. Pull out the right side of the line module cover to replace or change the fuse, or to change the voltage selection. Note that the voltage selector drum must be removed to rotate it to a different setting. Recommended fuse values are printed on the rear panel.
- 6. **J10 Test Set Interconnect**. This connector is used only in test sets with Option 001. It allows connecting a second test set to an HP 8510 system and automatically selecting the IF output from either test set for processing by the HP 8510.
- 7. **J11 Test Set Interconnect.** This connector transmits the IF signal from the test set to the HP 85102 IF Detector. It also transmits control signals bidirectionally.
- 8. **HP 8510 System Bus Address Switch**. This five-gang binary-weighted switch selects the system bus address of the test set. The binary weight of each pole is indicated on the rear panel as are the on and off positions. Decimal twenty (off-off-on-off-on, from left to right) is the default setting.
- 9. **J12 HP 8510 System Bus Connector.** This connector is used for GPIB communications with the HP 85101 display/processor.

## <span id="page-41-4"></span>**Operators Check**

The purpose of this check is to confirm that the HP 8511A frequency converter functions properly as part of an HP 8510 system. See [Chapter 5,](#page-51-1) ["Performance Tests"](#page-51-1) for more information.

## <span id="page-41-2"></span><span id="page-41-1"></span><span id="page-41-0"></span>**Equipment**

#### *Table 4-1 Necessary Equipment*

![](_page_41_Picture_153.jpeg)

1. Supplied with the HP 8510 service kit.

**NOTE** This procedure must be performed with a properly configured and operational HP 8510 system. See [Figure 3-3 on page 3-5](#page-37-1) or the "Installation" chapter of the *HP 8510 On-Site Service Manual* for more information.

<span id="page-41-3"></span>**Procedure** Plug in and turn on the frequency converter. The line LED should light immediately and the active LED should light in about two seconds. Those indications mean that the instrument has passed its self-test. In case of difficulty, refer to the 'Main Troubleshooting Procedure" chapter in the n the *HP 8510 On-Site Service Manual* or contact your local HP Service Office.

Turn on the source and then the HP 8510.

1. Press **[PRESET]** on the HP 85102 to preset the HP 8510.

HP 8360 series systems:

 Press STIMULUS **[MENU] [STEP]** and then use the entry keys to set the sweep time to 200 ms. In narrow band systems, the power level in the frequency band generated should match the level shown in [Figure 4-4 on page 4-4](#page-42-1) for a given frequency.

**Operation Operators Check**

NOTE All of the observed traces should decrease from  $-15 \pm 5$  dB at 45 MHz to  $-35$ ±5 dB at 26.5 MHz, similar to [Figure 4-4.](#page-42-1)

#### **a1 and b1 Test**

2. Loosely connect the 20 dB pad to the power splitter and the RF source cable to the pad as shown in [Figure 4-3 on page 4-4](#page-42-0). Connect the other end of the RF source cable to the output of the source. Rotate the semi-rigid cables to the required position for connection to ports a1 and b1. Tighten all connections.

![](_page_42_Figure_5.jpeg)

<span id="page-42-0"></span>*Figure 4-3 Hardware Configuration for Operator's Check*

- User  $1$ log MAG REF 0.0 dB  $-15 + 5$  $-35 \pm 5$ START 0.045000000<br>STOP 26.500000000
- 3. Press PARAMETER **[MENU] [User 1 a1]** to observe the a1 power level trace.

<span id="page-42-1"></span>*Figure 4-4 Typical Operator's Check CRT Trace*

4. Press **[User 4 b1]** to observe the b1 power level trace.

### **a2 and b2 Test**

- 5. Reconnect the semi-rigid cables (as in step 2) to ports a2 and b2. Disregard the running error message **Caution: "NO IF FOUND"**.
- 6. Press **[User 3 a2] [REDEFINE PARAMETER] [PHASE LOCK] [a2] [REDEFINE DONE]** to observe the a2 power level trace.
- 7. Press **[User 2 b2] [REDEFINE PARAMETER] [PHASE LOCK] [a2] [REDEFINE DONE]** to see the b2 trace.
- 8. If any of the traces are not within the limits noted in this procedure, check all of the connections and repeat the procedure. If symptoms persist, refer to the "Service and Equipment Overview" chapter in the *HP 8510 On-Site Service Manual.*

## <span id="page-44-0"></span>**Controlling Multiple Test Sets**

Option 001 for the HP 851X-series test sets allows an HP 8510 to alternately control up to four test sets. While a measurement is proceeding on test set number 1, which is equipped with option 001, test device hookup can be accomplished on Test Set number 2, which does not need to be equipped with option 001, unless another test set is to be connected. When the measurement on test set number 1 is complete, then the HP 8510 can control test set number 2.

In a standard test set, the 20 MHz IF and control signals are applied directly to J11 TEST SET INTERCONNECT, which connects to the HP 8510. Option 001 adds a set of IF switches, control switches, and the JIO TEST SET INTERCONNECT connector. This allows the selection of 20 MHz test set IF signals. As shown in [Figure 4-5 on page 4-7,](#page-45-0) test set number l can apply its IF to the HP 8510 or it can switch to pass the IF from test set number 2 through the J10 TEST SET INTERCONNECT to the HP 8510.

![](_page_45_Figure_1.jpeg)

1. Not all system connections are shown.

2. In dual source configurations, the second can be multiplexed in a similar manner. If only one dual source test set is used, the second source can be directly connected to the appropriate test set.

tsrfif2.cdr

![](_page_45_Figure_5.jpeg)

*Table 4-2 HP 33311C Coaxial Switch Positions with Two Test Sets*

<span id="page-45-1"></span><span id="page-45-0"></span>![](_page_45_Picture_128.jpeg)

**Operation Installation**

## <span id="page-46-0"></span>**Installation**

Set each test set rear panel address switch to the address listed in [Table 4-2](#page-45-1) [on page 4-7](#page-45-1) if using a two test set configuration, and [Table 4-3 on page 4-10](#page-48-1) if configuring more than two test sets. Use the supplied test set interconnect cable to connect test set number 1, J11 to the HP 8510. Use the supplied test set interconnect cable to connect test set number 2, J11, to test set number 1, J10. You may continue this test set "daisy chain" to include up to four test sets if the total length of all test set interconnect cables does not exceed 13 meters (about 40 feet). The last test set in the chain does not require option 001.

If the RF coaxial switch(s) is not incorporated into the system, then the RF input to the test set must be manually switched to the active test set.

# **Operation**

<span id="page-47-2"></span><span id="page-47-1"></span><span id="page-47-0"></span>![](_page_47_Picture_174.jpeg)

**Operation Operation**

![](_page_48_Figure_1.jpeg)

NOTE:

1. Not all system connections are shown.

2. In dual source configurations, the second can be multiplexed in a similar manner. If only one dual source test set is used, the second source can be directly connected to the appropriate test set.

tsrfif.cdr

![](_page_48_Figure_6.jpeg)

![](_page_48_Figure_7.jpeg)

<span id="page-48-1"></span><span id="page-48-0"></span>![](_page_48_Picture_147.jpeg)

## <span id="page-49-0"></span>**Measurement Calibration**

After selecting the active test set, perform the system calibration procedure as usual. When you select a different test set, make sure that you recall the cal set that applies to that test set.

Since the cal set limited instrument state does not include the number of the active test set, a cal set which does not apply to the current test set can be turned on without any HP 8510 caution messages appearing. This will cause errors in the displayed data because incorrect error coefficients are applied to the measured data.

It may be convenient to store a hardware state file and an instrument state file for each combination of test set and cal set. You may also store your hardware sate file on a disk for future use. To change the configuration, simply recall the appropriate hardware state file, which sets the address of test set and issues the RF switch command, then the appropriate instrument state file, which recalls the cal set.

#### Operation **Operation**

<span id="page-50-1"></span><span id="page-50-0"></span>![](_page_50_Picture_85.jpeg)

# **5 Performance Tests**

<span id="page-51-1"></span><span id="page-51-0"></span>The HP 8511A ships with the HP 8511A/B and Antenna Measurement System Performance Verification Software assembly (HP part number 08511-60024). This assembly includes performance verification software with on-line help and an installation and getting started manual (HP part number 5962-0493).

Follow the *HP 8511A/B and Antenna Measurement System Performance Verification Software* assembly documentation to install the software and to verify the performance of your test set.

# **Port Return Loss**

<span id="page-52-1"></span><span id="page-52-0"></span>![](_page_52_Picture_63.jpeg)

# **6 Service and Replaceable Parts**

<span id="page-53-1"></span><span id="page-53-0"></span>This chapter of the HP 8511A manual contains service information and replaceable parts lists. Topics covered in this chapter include checks of the major assemblies and assembly removal procedures.

Other service information is also located in the MAIN TROUBLESHOOTING section of the *HP 8510 On-Site Service Manual.*

# **Replaceable Parts**

<span id="page-54-2"></span><span id="page-54-1"></span><span id="page-54-0"></span>![](_page_54_Picture_178.jpeg)

<span id="page-54-4"></span><span id="page-54-3"></span>•  $T = \text{transformer}$ 

<span id="page-55-0"></span>

| <b>Reference Designation</b> | <b>HP Part Number</b> | Qty          | <b>Description</b>                                                                      |
|------------------------------|-----------------------|--------------|-----------------------------------------------------------------------------------------|
| A1                           | 08511-60009           | 1            | Assembly, front panel                                                                   |
|                              | 0180-2671             | 4            | C AL 12000U 30V                                                                         |
|                              | 08511-60024           | 1            | HP 8511A/B and Antenna Measurement System Performance Verification Software<br>Assembly |
|                              | 08510-20005           | 1            | Cable (semi-rigid)                                                                      |
|                              | 08510-20006           | 1            | Cable (semi-rigid)                                                                      |
|                              | 08510-60102           | 1            | Cable Assembly, Test Set                                                                |
|                              | 08510-90360           | 1            | Quick Reference Connector Care Card                                                     |
| W31                          | 08511-20001           | 1            | Cable RF A12J1-A1                                                                       |
| W32                          | 08511-20002           | 1            | Cable RF A1011-B1B2                                                                     |
| W34                          | 08511-20004           | 1            | Cable RF A13J1-A2                                                                       |
| W13                          | 08511-60021           | 1            | Cable SMA/SMB 150C                                                                      |
| W15                          | 08511-60022           | 1            | Cable SMA/SMB 150C                                                                      |
| W16                          | 08513-60136           | 1            | Cable SMB/MSC 483W                                                                      |
| W18                          | 08513-60138           | 1            | Cable SMB/MSC 457W                                                                      |
| W20                          | 08513-60140           | 1            | Cable SMB/SMB 305W                                                                      |
| W13                          | 08513-60133           | 1            | Cable assembly A3J1-A14J1                                                               |
| W14                          | 08513-60134           | 1            | Cable assembly A3J2-J11A7                                                               |
| C22, 23, 26                  | 08513-60144           | 1            | Cable SMB/MSC 457W                                                                      |
| W25                          | 08513-60145           | 1            | Cable SMB/MSC 610W                                                                      |
| W26                          | 08513-60146           | 1            | Cable SMB/MSC 610W                                                                      |
| W27                          | 08513-60147           | 1            | Cable SMB/MSC 762W                                                                      |
|                              | 08511-90072           | 1            | HP 8511A Operating and Service Manual                                                   |
|                              | 08512-20005           | $\mathbf{1}$ | RFI gasket                                                                              |
|                              | 08513-00001           | $\mathbf 1$  | Deck                                                                                    |
|                              | 08513-00005           | 1            | Mounting bracket LH                                                                     |
|                              | 08513-00006           | 1            | Mounting bracket RH                                                                     |
|                              | 08513-00015           | 1            | Plate, support cap                                                                      |
|                              | 08513-00017           | 1            | Bracket CONV AY                                                                         |
|                              | 08513-00018           | $\mathbf 1$  | Insulator brace                                                                         |
|                              | 08513-00037           | 1            | Bracket enclosure                                                                       |
|                              | 08513-00040           | 1            | Cover (test set top)                                                                    |

*Table 6-1 HP 8511A Replaceable Parts*

#### Service and Replaceable Parts **Replaceable Parts**

## *Table 6-1 HP 8511A Replaceable Parts (Continued)*

![](_page_56_Picture_116.jpeg)

| <b>Reference Designation</b> | <b>HP Part Number</b> | Qty            | <b>Description</b>                    |
|------------------------------|-----------------------|----------------|---------------------------------------|
|                              | 5021-8403             | 1              | FR front 132.6H                       |
|                              | 5040-6988             | 1              | Cover (front frame)                   |
|                              | 5041-8801             | $\overline{4}$ | Foot FM .5 M                          |
|                              | 5041-8802             | 1              | Trim strip                            |
|                              | 5041-8821             | $\overline{2}$ | Standoff RR panel                     |
|                              | 5062-3747             | 1              | Cover (bottom)                        |
|                              | 5062-3757             | 1              | Cover (side)                          |
|                              | 5062-3989             | 1              | Front handle kit                      |
|                              | 5062-6618             | 4              | 3.5 mm bulkhead female connector      |
|                              | 5087-7041             | 1              | Frequency converter, sampler assembly |
|                              | 6990-0028             | 5              | Hole-plug .438 DNY                    |
|                              | 6990-0086             | 5              | Hole-plug .375 DNY                    |
|                              | 8120-1348             | 1              | Cable, BNC 1 foot                     |
|                              | 8120-3445             | 1              | Cable GPIB, 1 meter                   |
|                              | 85102-00041           | $\overline{2}$ | Cover blank                           |
|                              | 9220-4962             | 1              | End cap Corr Flt                      |
|                              | 08510-10035           | 1              | <b>Test Set Performance Software</b>  |
|                              |                       |                |                                       |

*Table 6-1 HP 8511A Replaceable Parts (Continued)*

## **Replacement Procedures**

## <span id="page-58-1"></span><span id="page-58-0"></span>**Replacing the (T1) Power Transformer**

<span id="page-58-2"></span>![](_page_58_Picture_85.jpeg)

![](_page_59_Figure_1.jpeg)

linemod

<span id="page-59-0"></span>*Figure 6-1 Wire Connections to Line Module FL1*

## <span id="page-60-0"></span>**Replacing the (B1) Fan**

<span id="page-60-1"></span>![](_page_60_Picture_95.jpeg)

## <span id="page-61-0"></span>**Replacing the Frequency Converter**

<span id="page-61-1"></span>![](_page_61_Picture_72.jpeg)

![](_page_62_Figure_0.jpeg)

figure1.cdr

<span id="page-62-0"></span>*Figure 6-2 HP 8511A Major Assemblies*

![](_page_63_Figure_1.jpeg)

figure2\_4of5.cdr

<span id="page-63-0"></span>*Figure 6-3 HP 8511A Miscellaneous Mechanical, Chassis and Electrical Parts*

#### Service and Replaceable Parts **Replacement Procedures**

## *Table 6-2 HP 8511A Option 001 Replaceable Parts*

<span id="page-64-0"></span>![](_page_64_Picture_103.jpeg)

![](_page_65_Figure_1.jpeg)

HP 8511A (Standard)

topint\_001.cdr

<span id="page-65-0"></span>*Figure 6-4 Parts Unique to HP 8511A Option 001*

#### Service and Replaceable Parts **Replacement Procedures**

![](_page_66_Figure_1.jpeg)

motherboard.cdr

<span id="page-66-0"></span>*Figure 6-5 HP 8511A Motherboard*

## *Table 6-6 Test Sets Interconnect Table (1 of 2)*

![](_page_67_Picture_699.jpeg)

## *Table 6-6 Test Sets Interconnect Table (2 of 2)*

![](_page_68_Picture_612.jpeg)